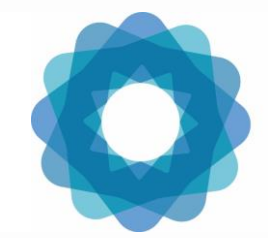

System of Environmental Economic Accounting

# Carbon Accounts Session 3: Introduction to the Carbon accounts (hands-on work and ARIES for SEEA model)

Regional Training Workshop on an Accounting Approaches to Climate Change Policy Nairobi, 4-5 September 2023

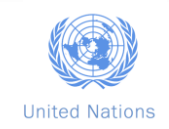

### **Index**

- Introduction to SEEA EA accounts
- Other SEEA-related frameworks
- Carbon accounts
- Introduction to ARIES for SEEA
- Global regulation model (Tier 1) model in the ARIES for SEEA
- Reflections from today's session

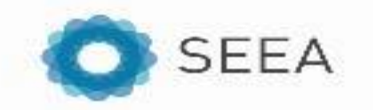

### **SEEA EA Framework – Illustrative Example**

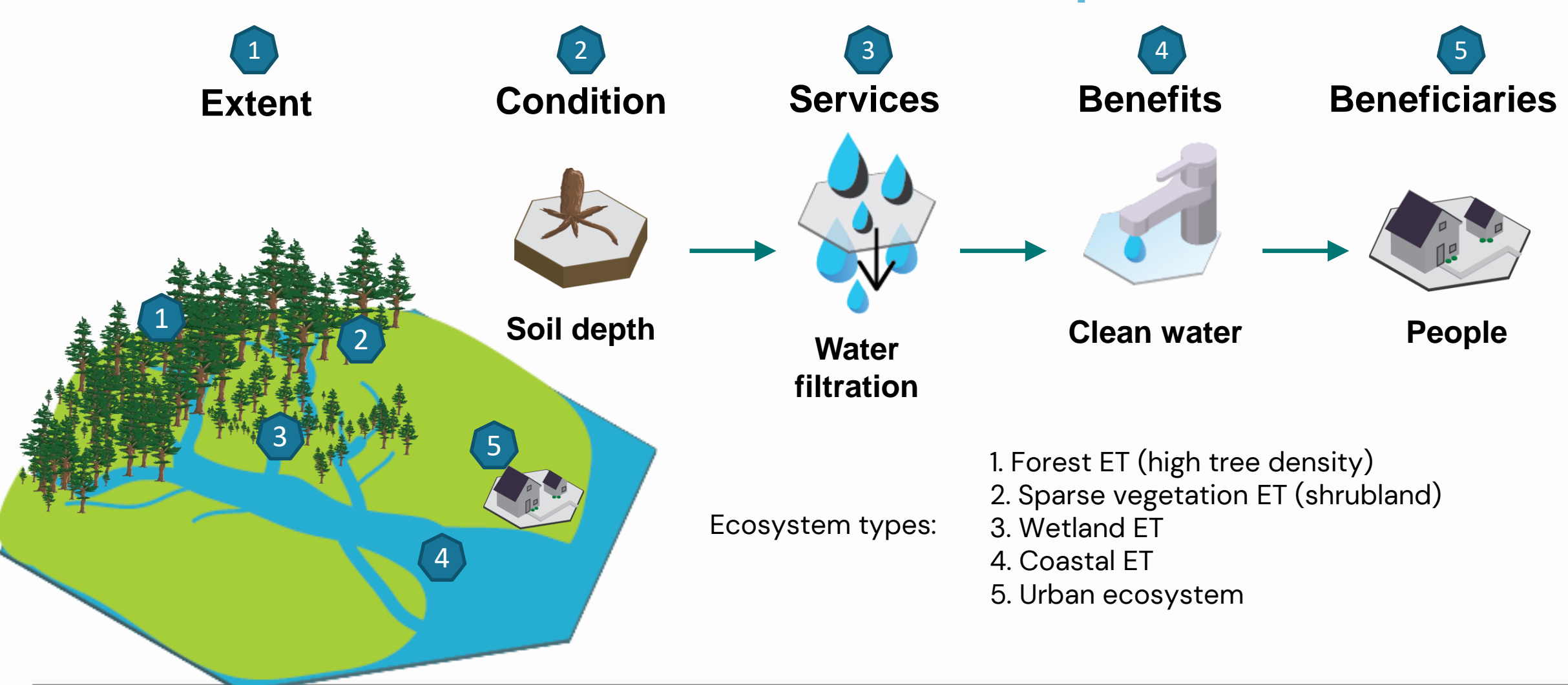

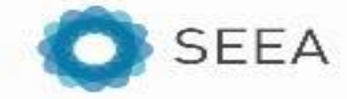

### **SEEA EA Framework – Illustrative Example**

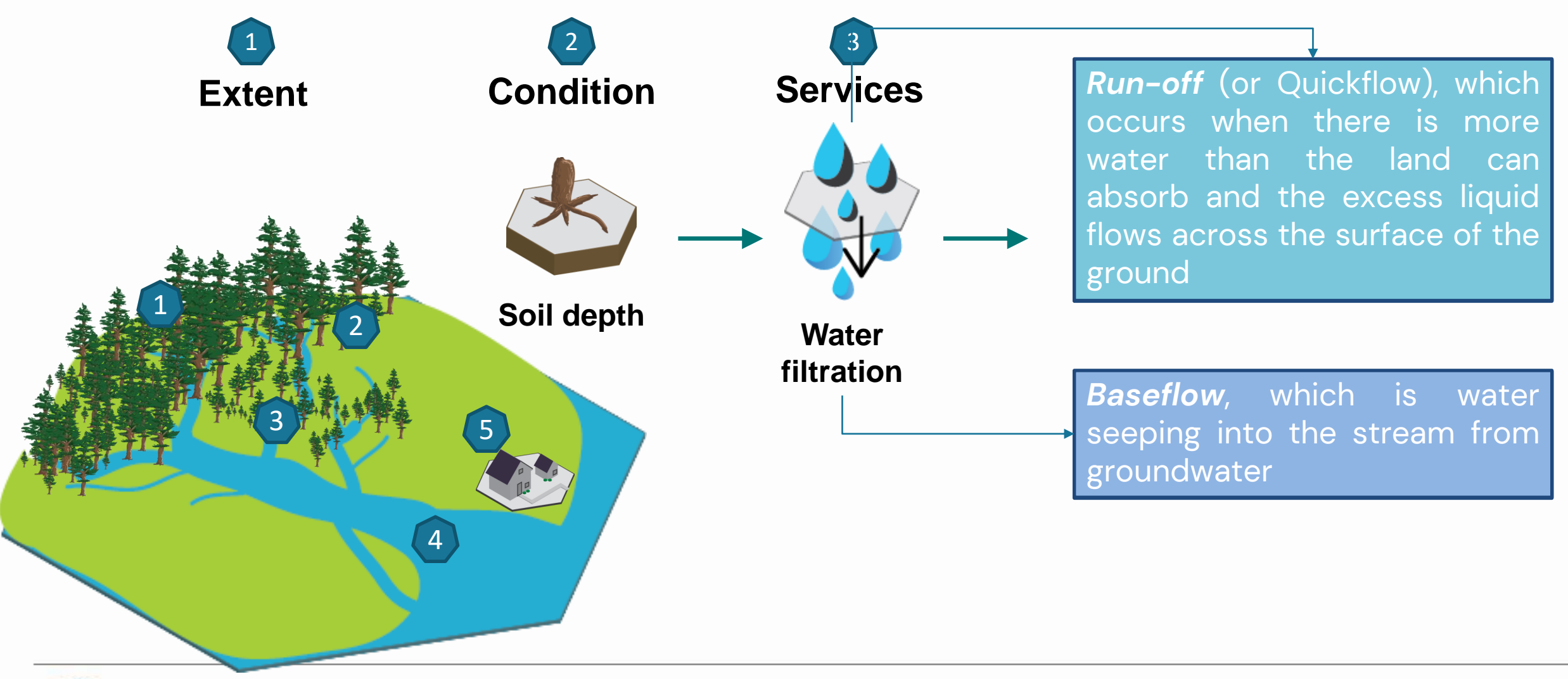

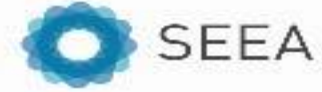

### **SEEA EA and SDGs**

- SDG 15.1.1: Forest area as a proportion of total land area
- SDG 15.3.1: Proportion of land that is degraded over total land area

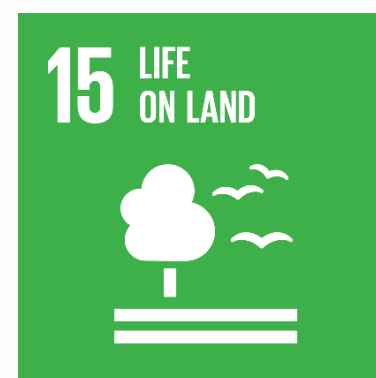

**Using the SEEA EA** for Calculating Selected **SDG Indicators Report of the NCAVES Project** 

### **CLEAN WATER<br>AND SANITATION** 6

● SDG 6.6.1: Change in the extent of water related ecosystems over time

● SDG 11.7.1: Average share of the built-up area of cities that is open space for public use for all, by sex, age and persons with disabilities

**SUSTAINABLE CITIES AND COMMUNITIES** 

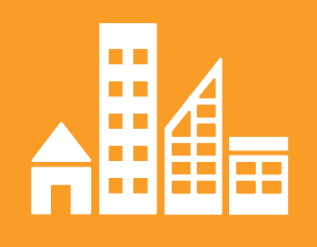

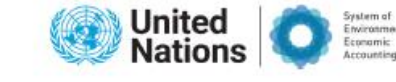

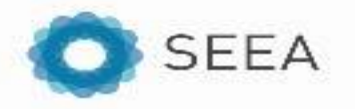

### **Carbon accounts**

- Limiting carbon emissions is considered one of the most important action against climate change
- Carbon credits are traded globally and a fast growing market
- Accounting for a emission is a non-trivial task
- Reporting of unclear or unsuccessful mechanism has led to scandals and mistrust on the reliability of carbon credits emission:
- The Guardian Verra's [worthless carbon offsets](https://www.theguardian.com/environment/2023/jan/18/revealed-forest-carbon-offsets-biggest-provider-worthless-verra-aoe)
- II. Double counting of carbon credits in national inventories
- NCA-perspective Two main approaches to account for greenhouse gas(es):
- i. carbon retention (stock)
- ii. carbon sequestration (fluxes)
- [IPCC 2006 default factors](https://www.ipcc.ch/report/2006-ipcc-guidelines-for-national-greenhouse-gas-inventories/)  $\rightarrow$  Guidance that officially governs the current submission of GHG inventories

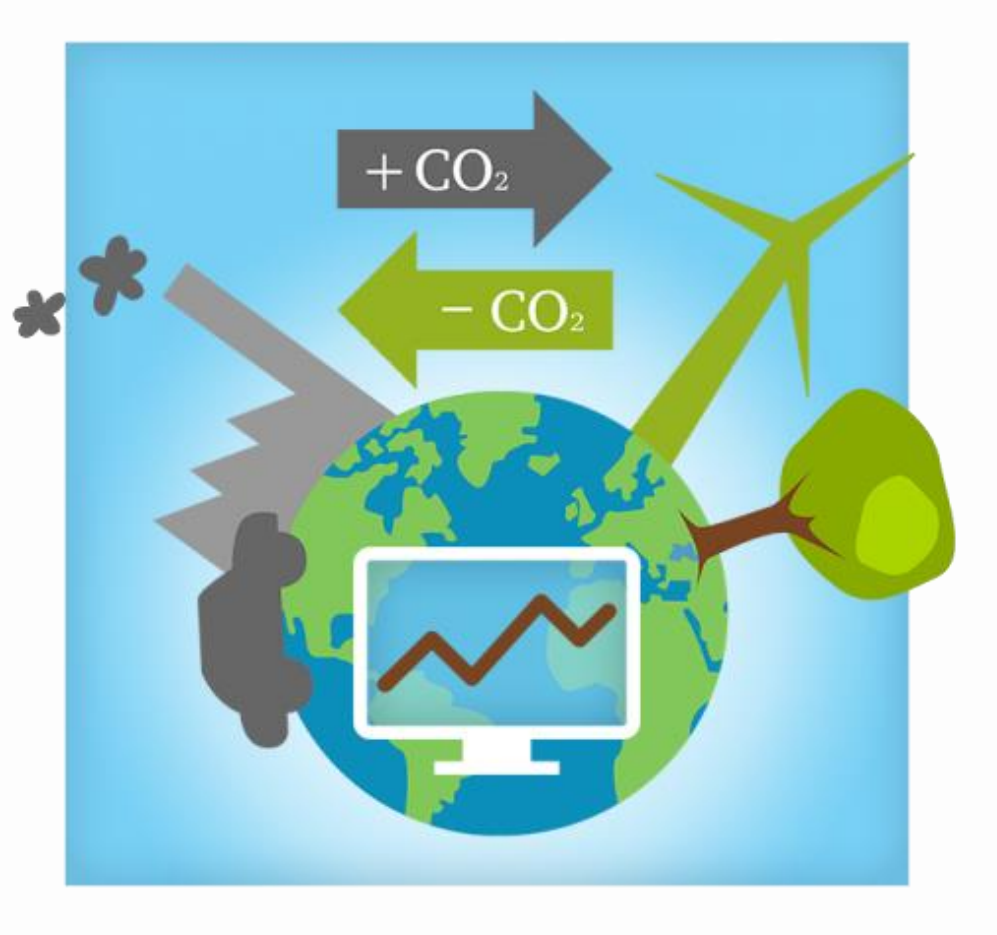

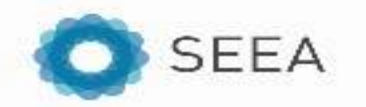

## **ARIES for SEEA CARIES for rapid, standardized account creation**

- Global, customizable models approach enables:  $\rightarrow$  **SEEA EA compilation<sup>1</sup>**
- **Faster & easier** to learn than other biophysical modeling approaches
- **Automate production** of accounting tables, maps & reports
- Support adoption of SEEA EA providing an **easy-to-use application**
- Infrastructure for the SEEA community to **share & reuse**  interoperable data & models

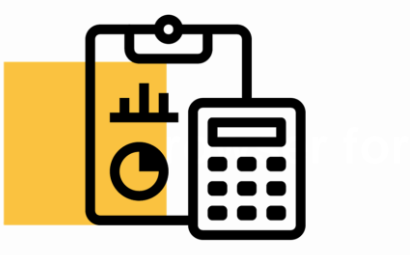

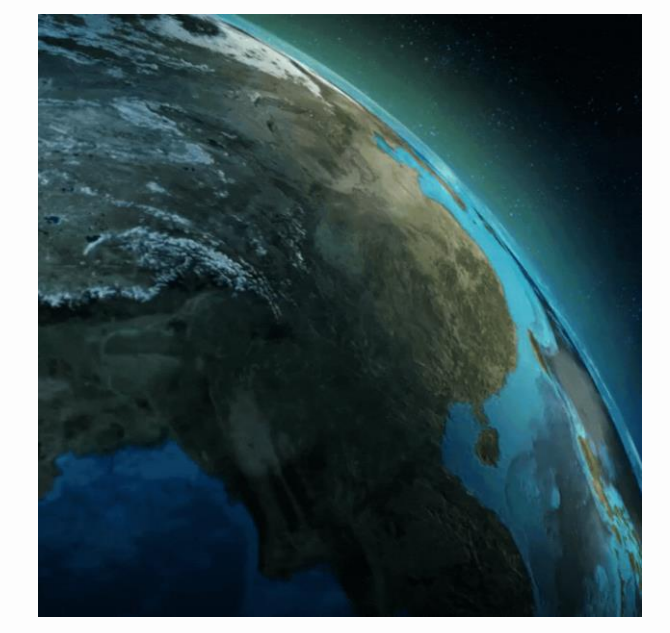

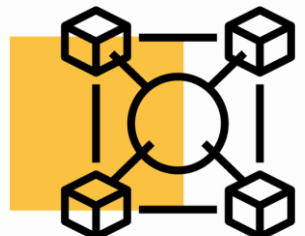

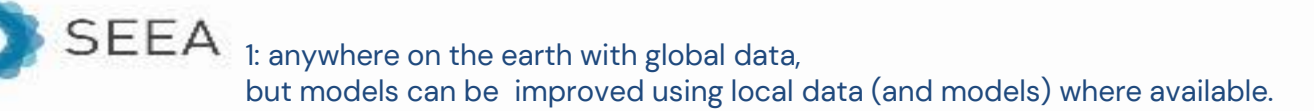

### **Global Climate Regulation**

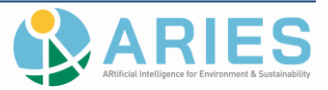

Total ecosystem carbon storage is computed as **the sum of the carbon mass stored in aboveground and belowground vegetation**, plus the amount stored in the first 200 cm of **soil**. The results are expressed in CO<sub>2</sub> tons/he

### **Methodology**

Vegetation carbon storage (summed aboveground and belowground biomass carbon), using a multilayer lookup table**<sup>1</sup>** based on:

- Land cover type
- II. Ecofloristic region (FAO classification)
- **III.** Continental region
- IV. Presence of frontier forests (i.e., intact forest landscapes a proxy for forest age)
- V. Recent occurrence of fires

### **Caveats** to the Ruesch and Gibbs model

- Does not account for **forest age** or **successional stage** (aside from presence of frontier forests and burned areas)
- Potential **errors at the edges** of continents or ecoregions
- Data are not provided for carbon storage in wetlands
- Introduce a model to address this limitation in mangroves

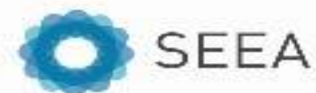

1: This method was first published by **Ruesch,** Aaron, and Holly K. Gibbs. **2008**. New IPCC Tier-1 Global Biomass Carbon Map for the Year 2000. Available online from the Carbon Dioxide Information Analysis Center [http://cdiac.ornl.gov], Oak Ridge National Laboratory, Oak Ridge, Tennessee

### **Simplified version of multi-layer look-up table to model above & belowground carbon storage**

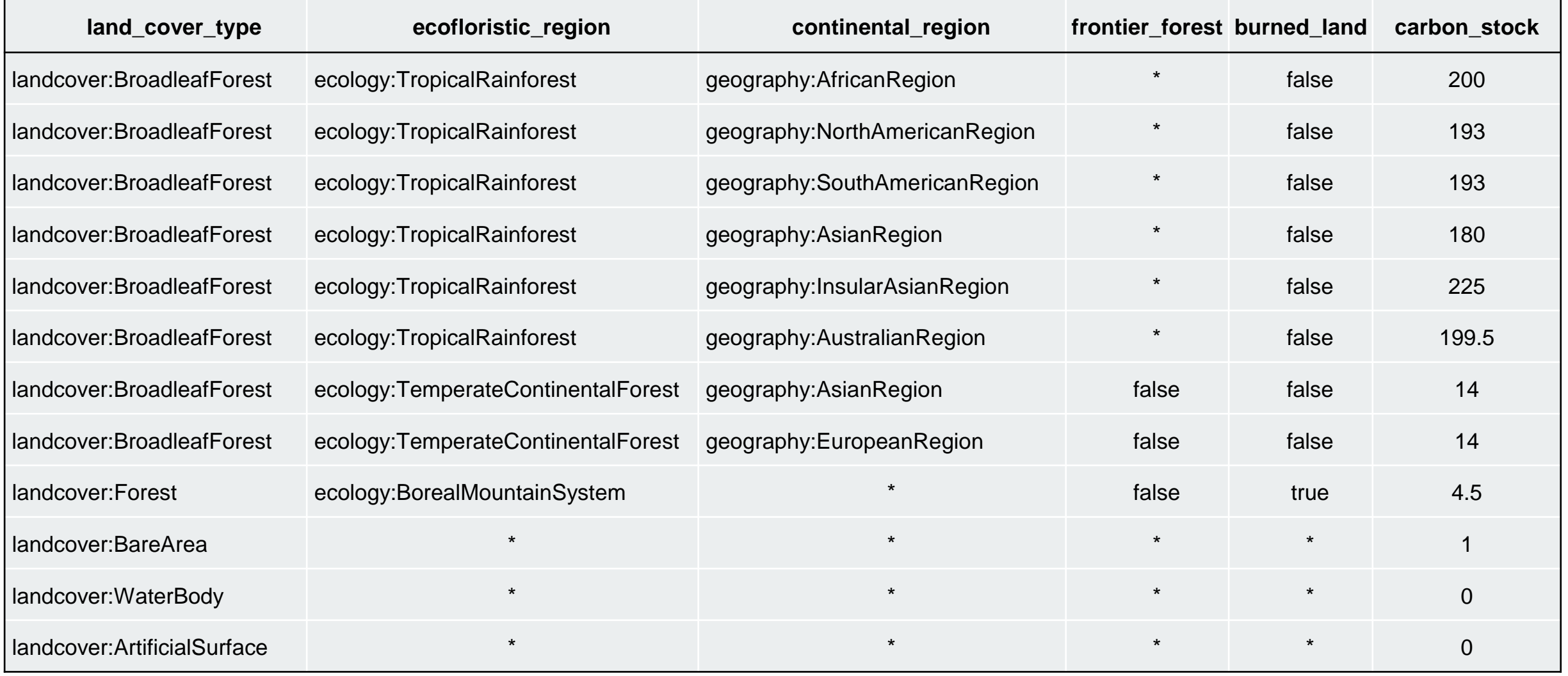

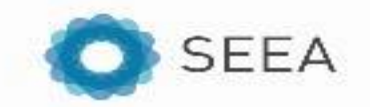

### **Ecosystem accounts compilation**

- Facing similar challenges comparable to compilation of energy accounts
- Potentially more challenging due to the need to **combine statistics with geospatial data**
- Challenges in **data collection and harmonization** of datasets across different areas (data may be already in-house but used for other goals) -> demand global production of **accounts-ready data**
- Biophysical modelling is even more complex due to the **uncertainty** added:
- **Estimates** of biophysical output, a perfect model does not exist (geospatial vs statistics approach)
- II. Learn **work-around** and find solutions when data is not perfect/available (be brave and smart!)
- Learn from one another / what's our role:
- To **facilitate compilation** of accounts
- **II. Integrating** national/local **(your) knowledge**
- **III. Building capacity** together (in both ways)
- How to convince our government that EA is important? Tier1 demonstration

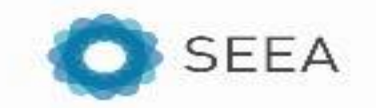

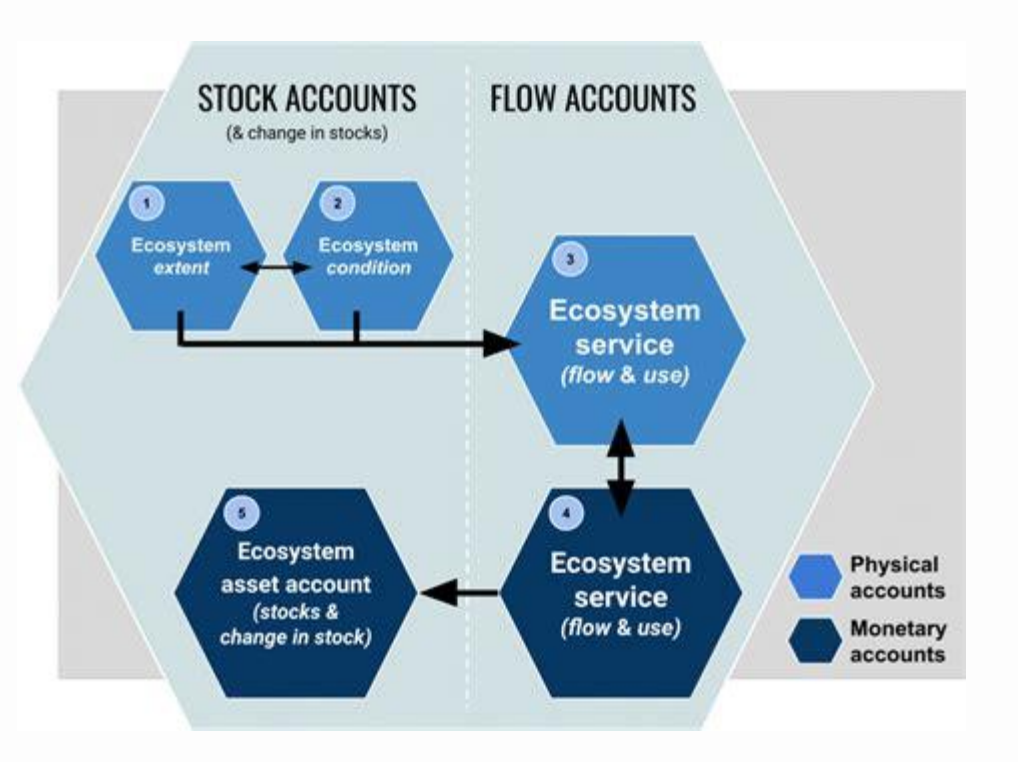

### **Let's work on an example**

How to **model a network** to identify **most effective construction of grid connection. Any ideas?**

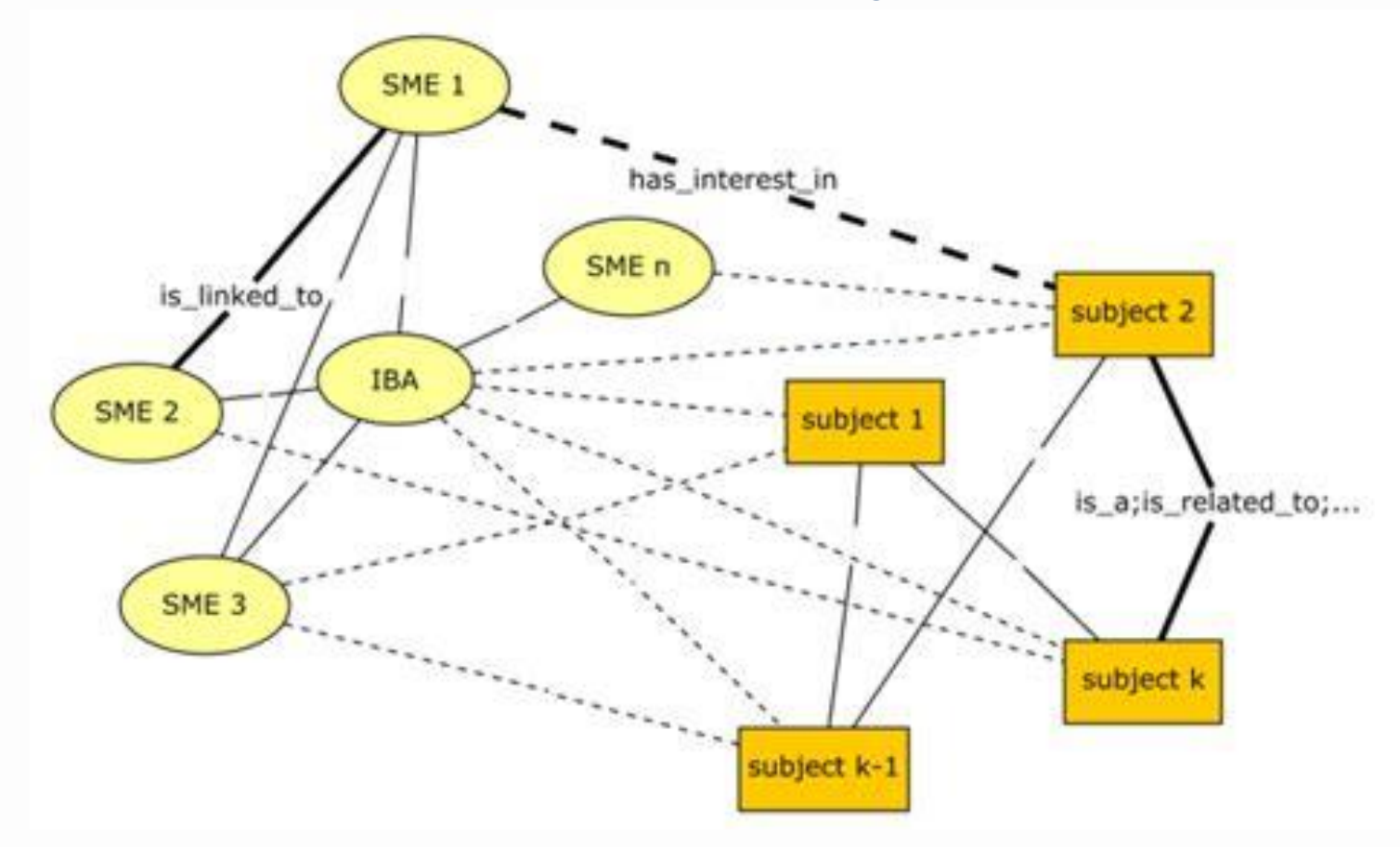

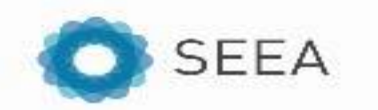

### **Let's work on an example**

### How to **model a network** to identify **most effective construction of grid connection. Any ideas?**

- Natural resources available: sun, inshore and offshore wind, geothermal, others?
- Existing infrastructure: power plants, gas-grid, electricity-grid
- Physical hindrances and landscape characteristics (rivers, mountain, terrain)
- Environmental obstacles (presence of protected areas or fauna migration corridors for fauna, issue related with a dam construction)
- Proximity to city and people
- Construction costs (engineering POV)
- Technology development and alternatives (energy storage strategy, grid stability as intermittent/renewable energy is added – meet demand and supply at all times)
- Match demand and supply to obtain more effective, timely and cost effective strategy

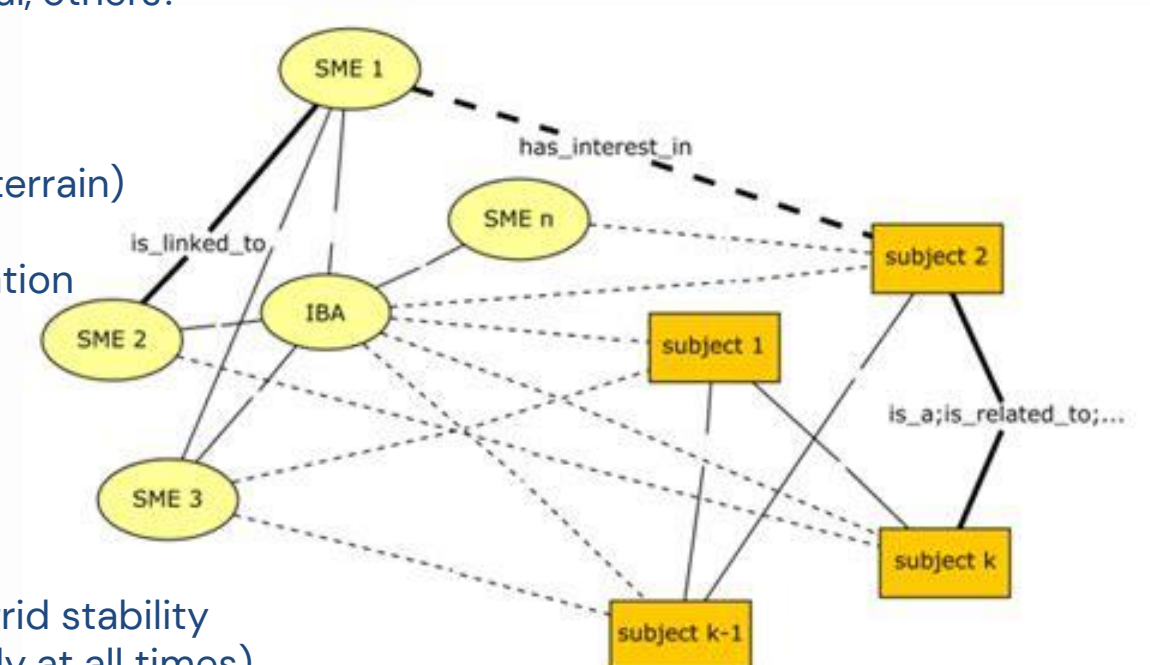

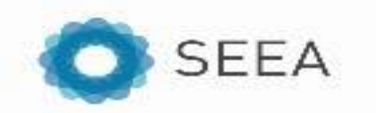

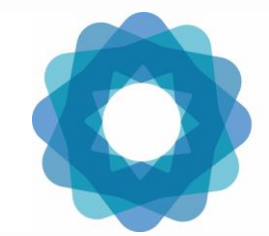

System of Environmental Economic Accounting

# Thank you for your attention!

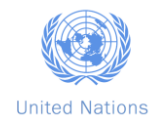

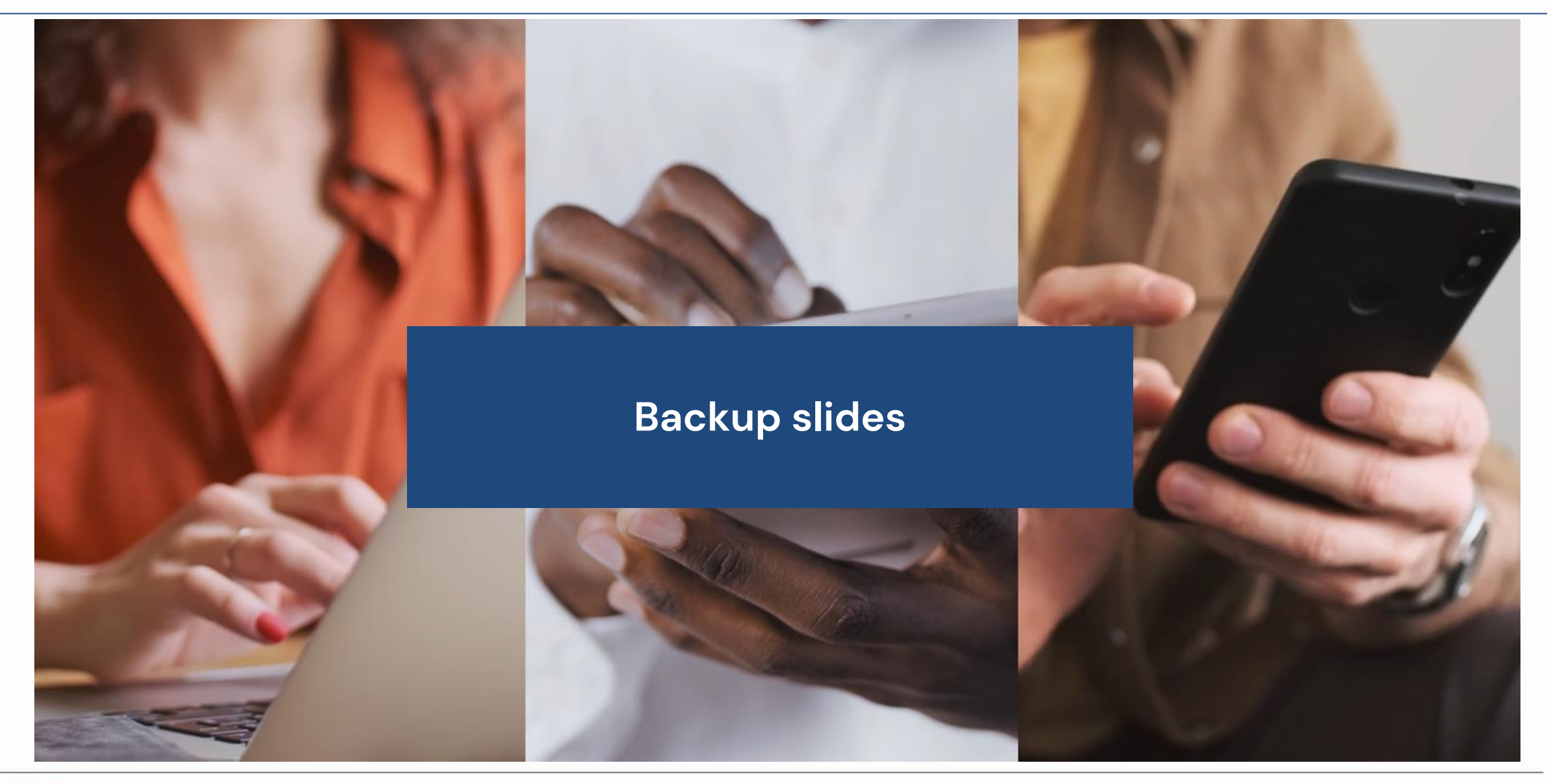

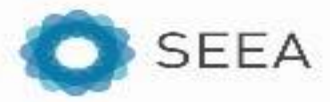

## **Access the application**

- 1. The first step is to **register** in the Integrated Modelling hub
- 2. Once created a profile, **access the link** to launch the application from your browser (or download the Control Center – the software for modelers, and install it on your engine)
- 3. Use the intuitive userinterface to **compile account(s) everywhere on earth**

## **Useful links to explore**

- [ARIES for SEEA explorer](https://seea.un.org/content/aries-for-seea)
- 2. [Registration in the IM hub](https://integratedmodelling.org/hub/#/register)
- 3. [Technical note](https://docs.integratedmodelling.org/technote/index.html)
- 4. [YouTube channel](https://www.youtube.com/c/IntegratedModellingPartnership/featured)
- 5. Write us for support at [support@integratedmodelling.org](mailto:support@integratedmodelling.org) or for if you're interested to join our modelling journey at [aries@integratedmodelling.org](mailto:aries@integratedmodelling.org)

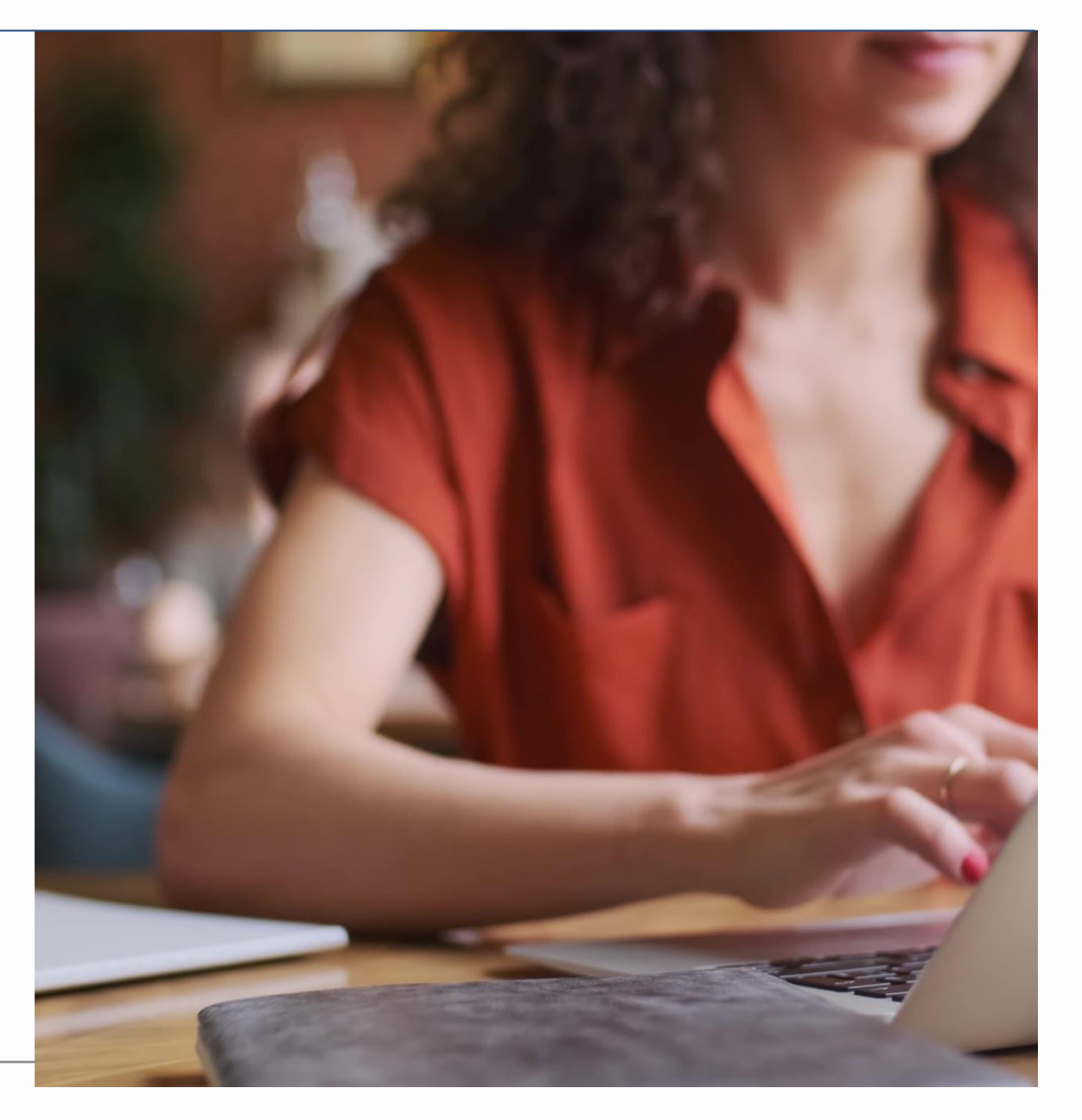

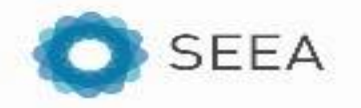

## **Sign up**

A k.Hub account is needed to access the ARIES for SEEA functionalities.

The **creation of an account** only requires an email address, through which the signing up process will be confirmed.

[video on the steps to sign up](https://www.youtube.com/watch?v=JwaBnW2KywM)

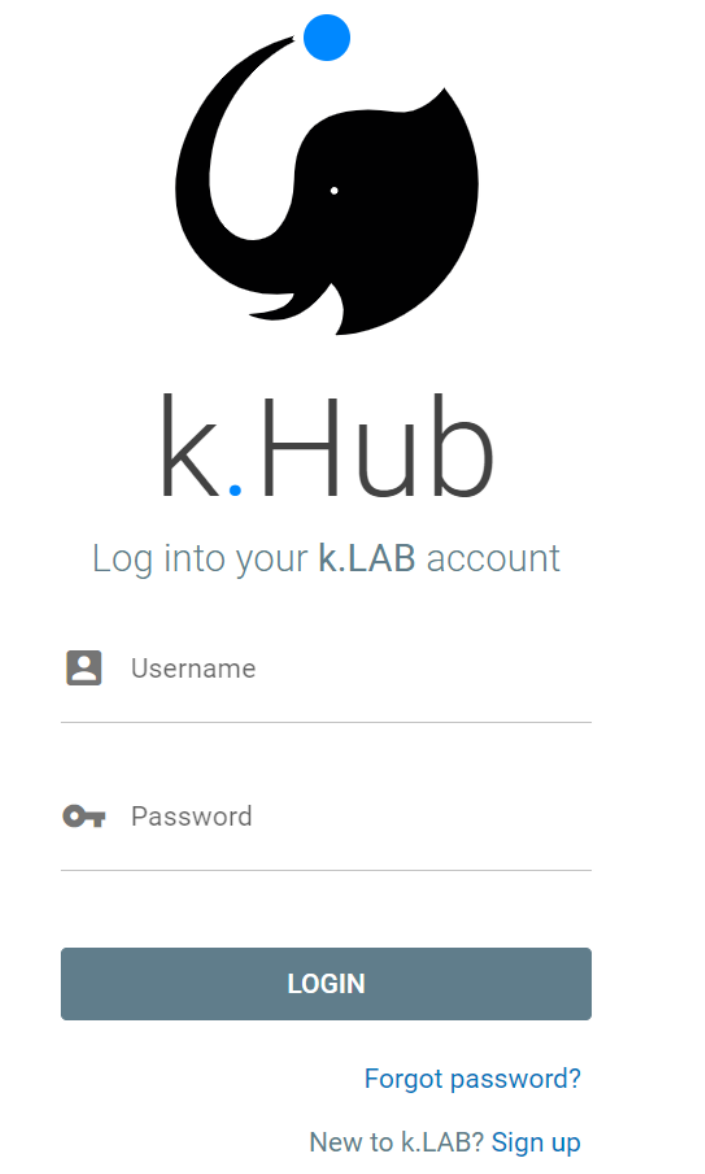

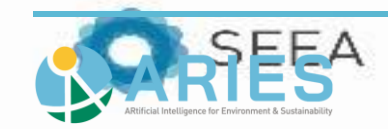

## **Useful links**

### [Guide to access ARIES for SEEA](https://seea.un.org/sites/seea.un.org/files/how_to_access_aries_for_seea_0.pdf)

The steps described in the previous slides are detailed in this guide.

In the first instance we've talked about connecting using an explorer but in the future we'll also (and mostly) be using the k.LAB software.

#### [User guide of ARIES for SEEA](https://aries.integratedmodelling.org/aries-for-seea-user-guide/)

In this guide, the various functions of the ARIES for SEEA explorer can be found, allowing the user to make queries related to ecosystem accounting.

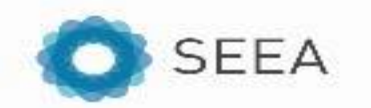

### **Defining the context: k.Explorer**

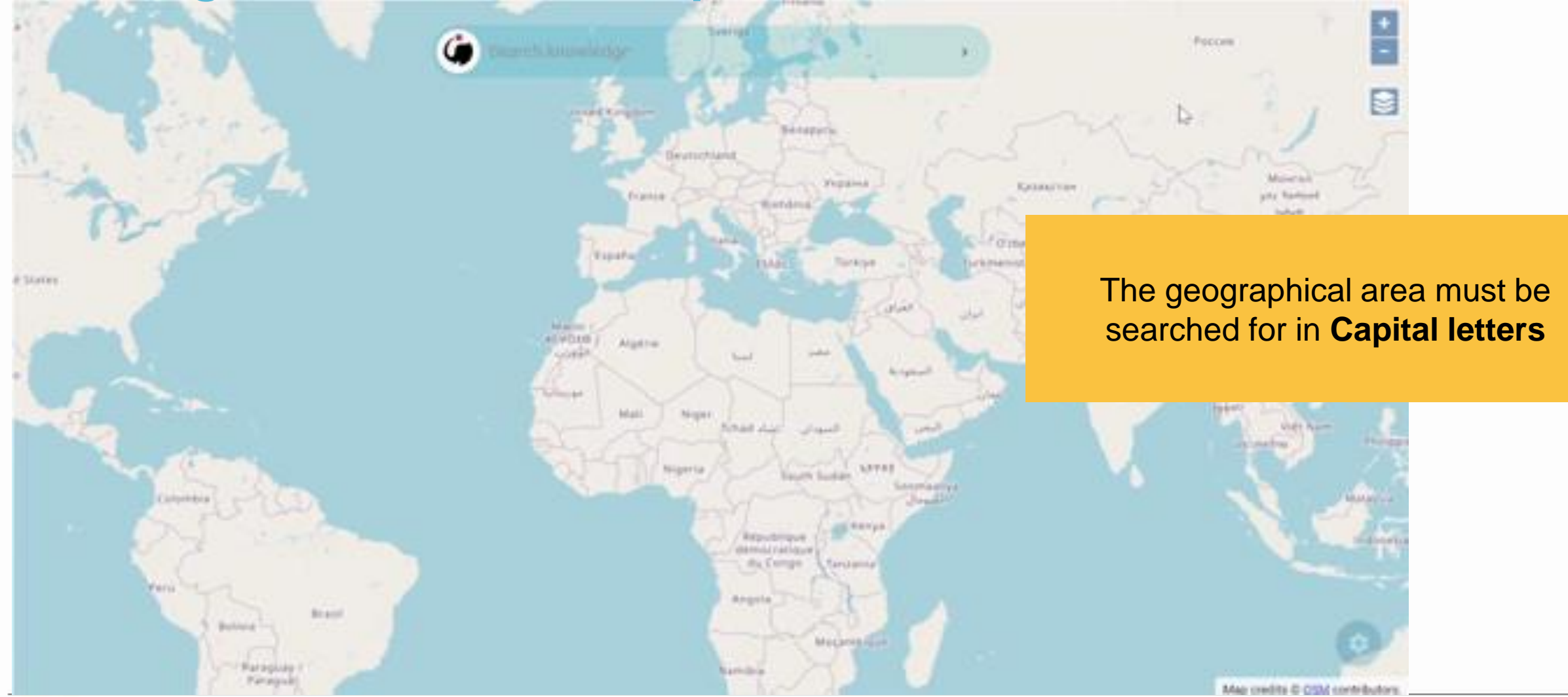

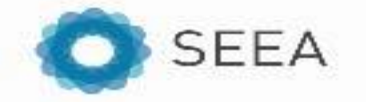

### **Defining the context: ARIES for SEEA Explorer**

The geographic context can be defined in three different ways:

- map boundaries
- administrative entities
- watershed (river basin)

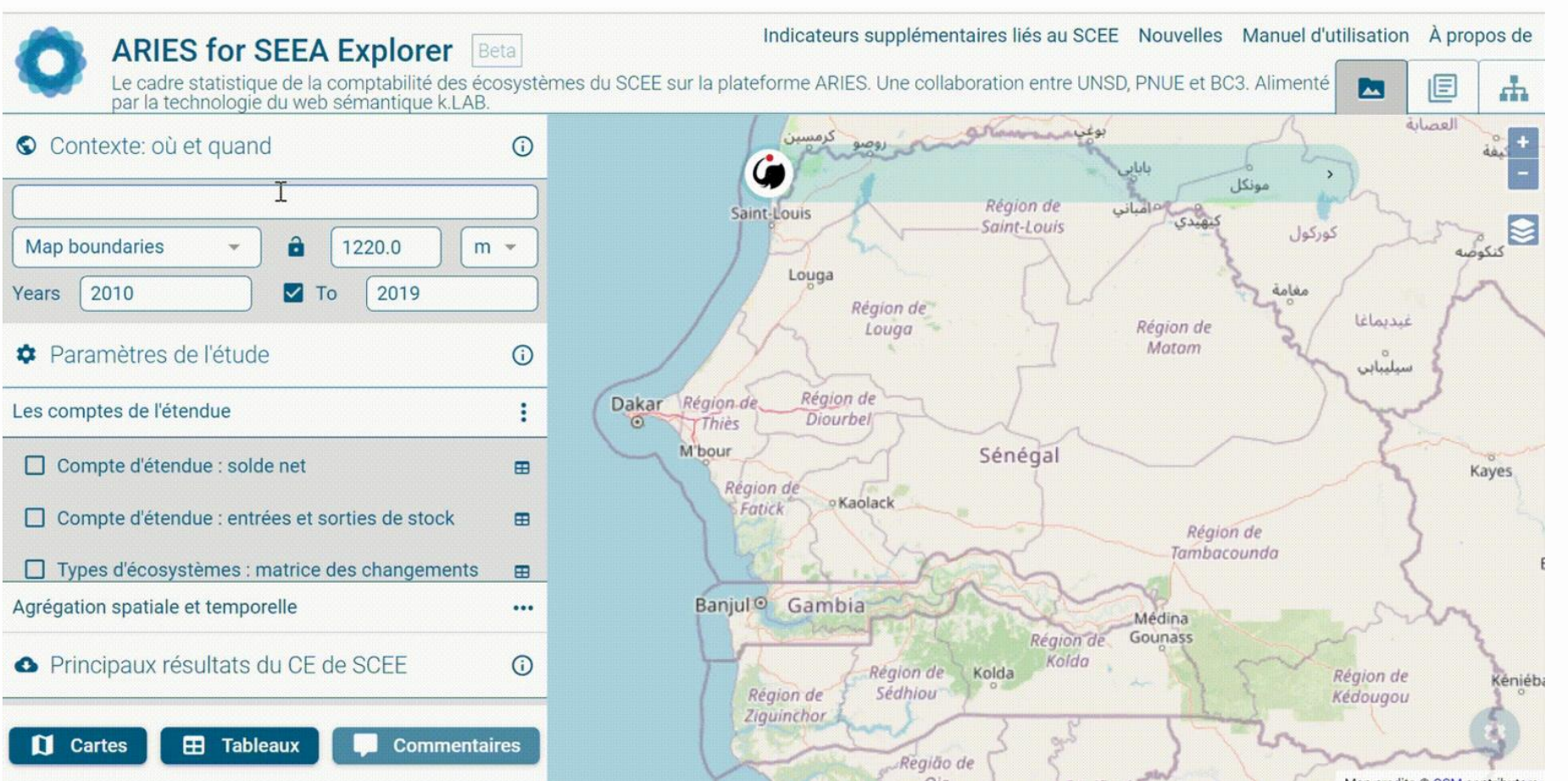

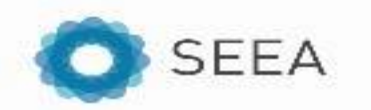

### **ARIES for SEEA Explorer: how to query the system**

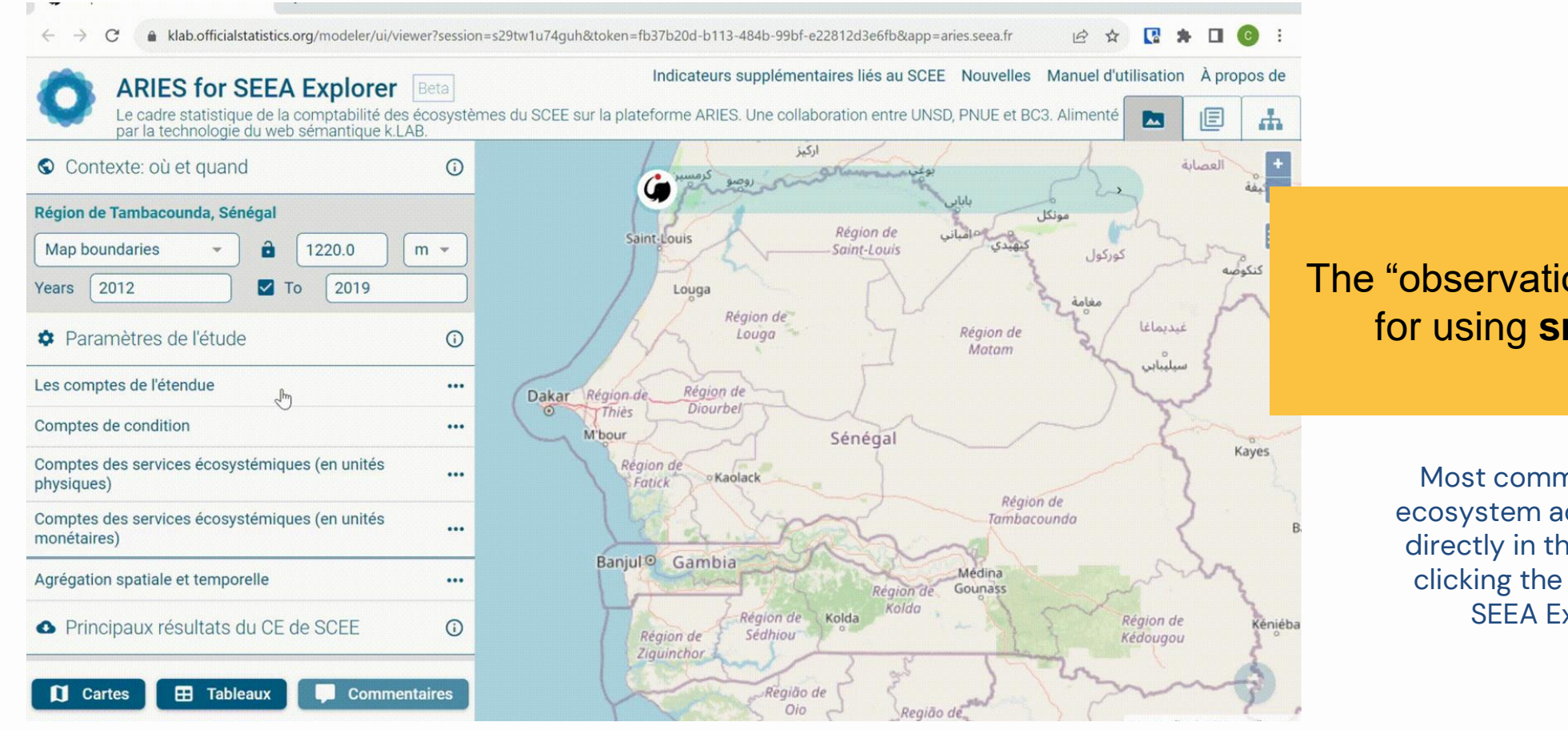

The "observations" must be searched for using **smaller-size letters**

> Most common queries related to ecosystem accounting can be found directly in the drop-down menu by clicking the space bar in ARIES for SEEA Explorer search bar

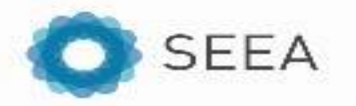

## **Resulting maps**

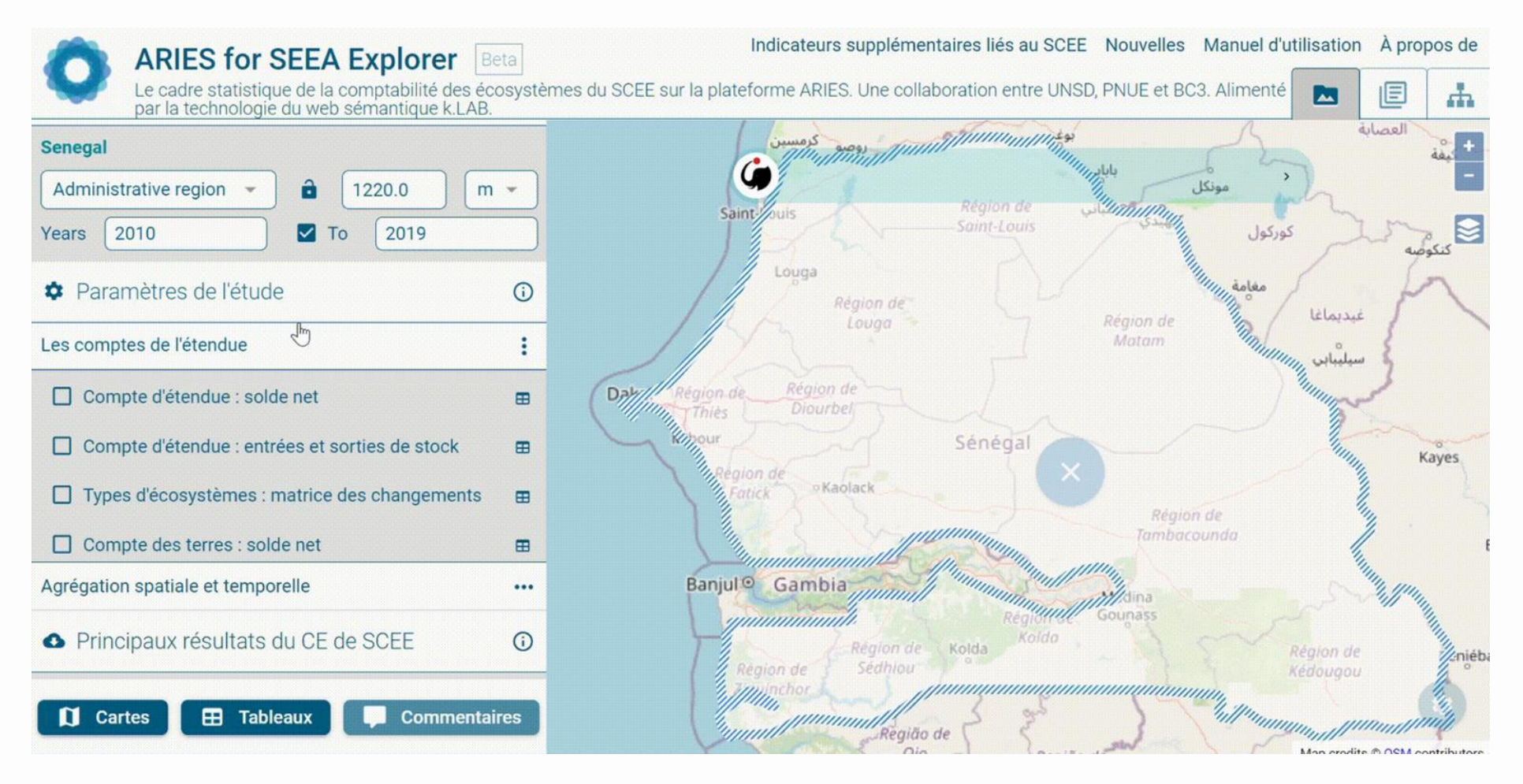

the intermediate outputs appear as they are computed

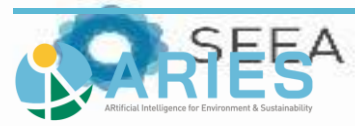

## **Resulting maps**

A klab.officialstatistics.org/modeler/ui/viewer?session=s29opyr6jtes&token=fb37b20d-b113-484b-99bf-e22812d3e6fb&app=aries.seea.fr  $\Box$  $\circ$  $\overrightarrow{P}$ ☆ 鳳 参  $\left( \begin{array}{c} c \end{array} \right)$ C Indicateurs supplémentaires liés au SCEE Nouvelles Manuel d'utilisation À propos de **ARIES for SEEA Explorer** Beta Le cadre statistique de la comptabilité des écosystèmes du SCEE sur la plateforme ARIES. Une collaboration entre UNSD, PNUE et BC3. Alimenté le  $\blacksquare$ 品 par la technologie du web sémantique k.LAB. اركنز  $\circledR$ **Senegal C** Senegal â Map boundaries 1220.0  $m =$ 2010  $\blacksquare$  To 2019 Saint-Louis Years  $\circledcirc$  $\Box$  Landcover  $\odot$   $\star$  $\bullet$  Paramètres de l'étude  $\odot$ Louga  $\Box$  Mean annual temperature in  $^{\circ}\mathrm{C}$   $\odot$ Région de Œ Louga ÷ Les comptes de l'étendue  $\Box$  Mountain Compte d'étendue : solde net  $\qquad \qquad \blacksquare$  $\Box$  Elevation in m Région de Région de Dakar **Diourbel** Thiès o  $\prod$  Mean warm month temperature in  $^{\circ}$ C □ Compte d'étendue : entrées et sorties de stock  $\qquad \qquad \blacksquare$ L'bour  $\Box$  Aridity Types d'écosystèmes : matrice des changements 且 Région de o Kaolack  $\Box$  Ecosystem type  $\odot$ Fatick Agrégation spatiale et temporelle  $...$ 业科 Principaux résultats du CE de SCEE  $\odot$ Banjul<sup>o</sup> Gambia Médina □ Classes d'occupation des sols  $\circledcirc$ Gounass Région de Kolda Région de Kolda Ecosystem type - IUCN GET 2.0 Level 3 Région de  $\circledcirc$ Région de Sédhiou Kédougou Ziguinchor **I** Cartes **EB** Tableaux **Commentaires** Região de modite @ OSM contributo

the intermediateand final outputs appear as they are computed

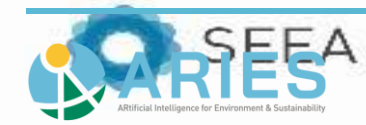

### **Other results**

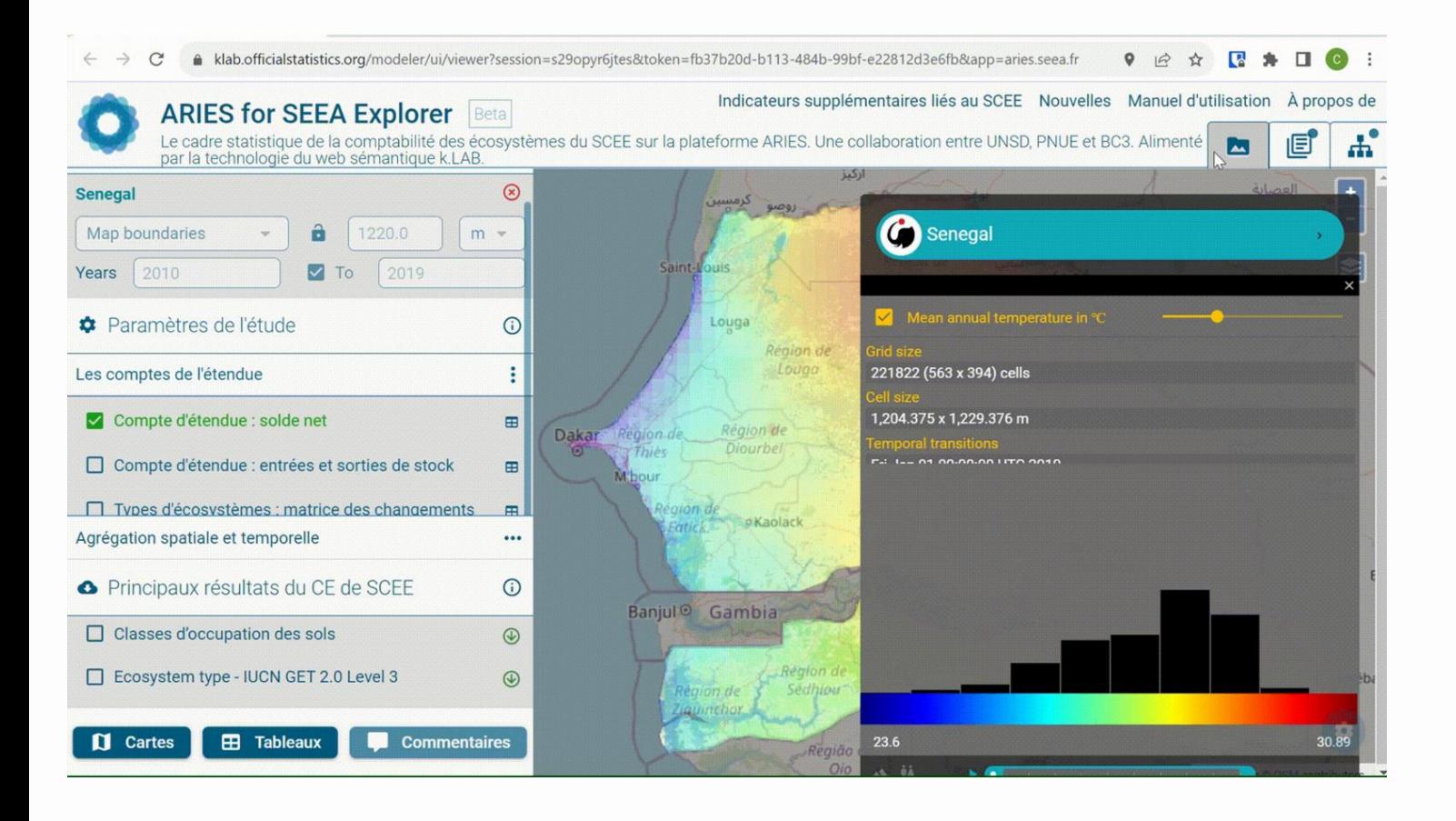

Besides the maps, the following results can be obtained:

- the **data flow** with the corresponding **documentation**.
- an automatic report summarizing all the information and the sources of data

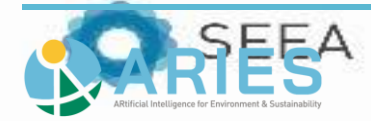

### **Forest definition heterogeneity**

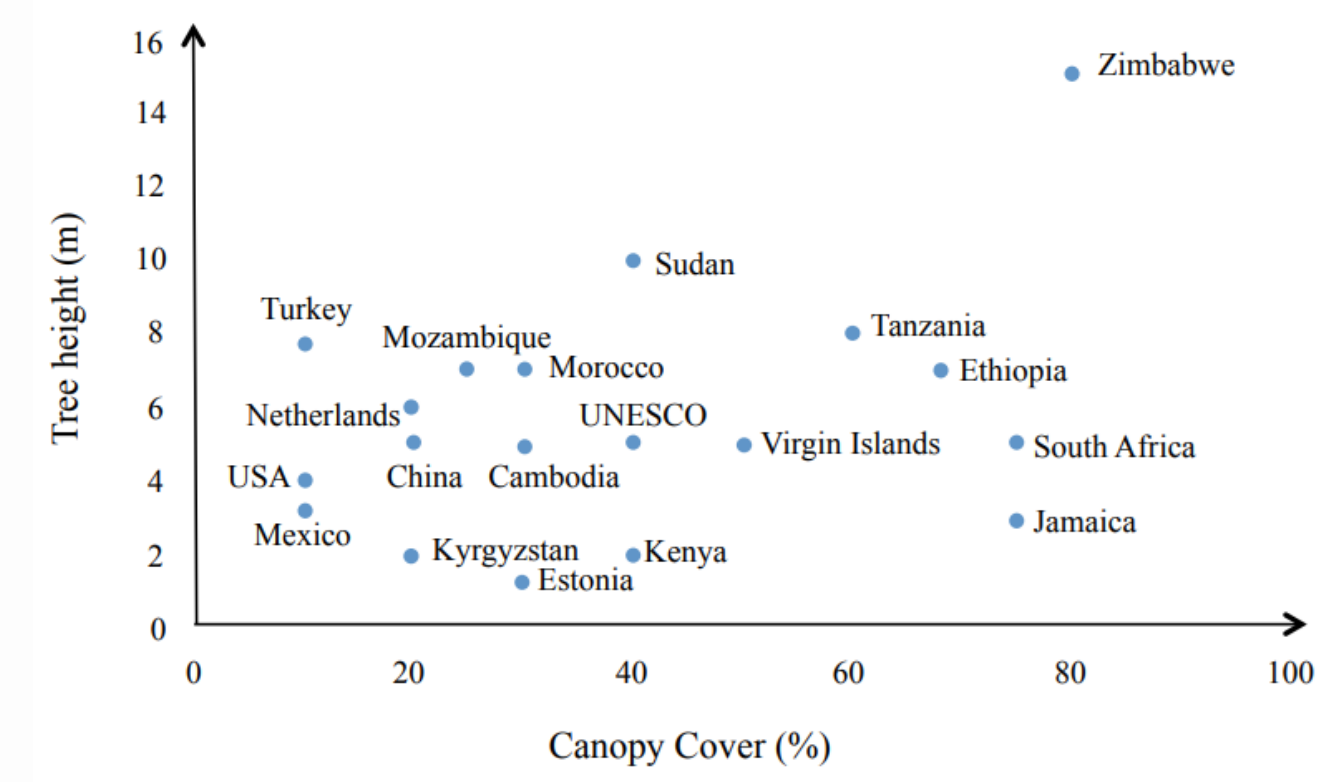

Di Gregorio, A. (2016). *Land cover classification system* (Vol. 3). Food & Agriculture Org.

There are more than 350 definitions for *Forest*.

This graph shows some of the differences across countries in the definition of *Forest* based on two elements: tree height (in m) and canopy cover (in %).

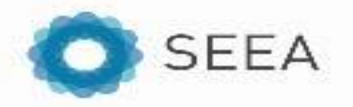

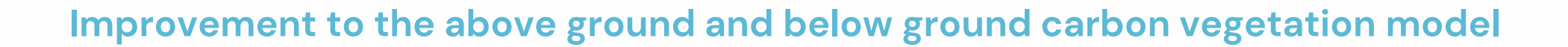

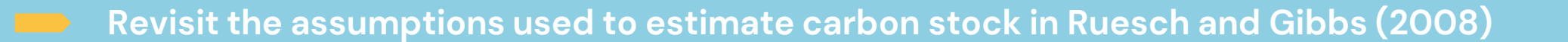

- **Update references** according to **IPCC 2019 reassessment** (allow comparison with 2006 IPCC ref.)
- Further refine **stratification inputs** were possible (i.e., Carbon fraction and Root:Shoot ratio)
- Revision of **forest age** assessment (Frontier Class/Frontier forest/Intact Forest Landscape)
- Development of **regrowth trajectories** after fire (Burned land)

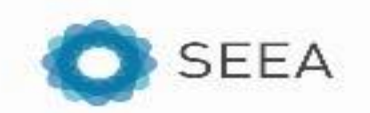